### ON THE SAME PAGE

ON THE SAME PAGE IS AN INTERACTIVE SLIDE PRESENTATION TOOL FOR BROADCASTING SLIDES ONTO THE OTHER NEARBY ANDROID/IOS DEVICES. THIS APP MAKES EVERYONE ON THE SPOT LITERALLY "ON THE SAME PAGE".

A TOUCH ON THE SLIDE SHOWN ON PRESENTER'S IOS DEVICES OR LAPTOP BROWSER TRIGGERS THE BROADCAST AND THE SAME SLIDE WILL BE SHOWN ON THE OTHER DEVICES AT THE SAME TIME.

**INSTALL APPLICATION FROM** 

Please install "On The Same Page" on your mobile phones and tablets from the following website

http://bit.ly/18FDjtb

## On The Same Page App

Aki Nakao
The University of Tokyo
<a href="mailto:nakao@nakao-lab.org">nakao@nakao-lab.org</a>

GEC22 Plenary

# Information Sharing

### Challenges

- among a large number of people
- simultaneously and instantly
- only within physical vicinity
- without complex configuration
- without any special devices

## Slide Presentation

### Challenges

- among a large number of people
- simultaneously and instantly
- only within physical vicinity
- without complex configuration
- without any special device (projector!)
- without facing in the same direction

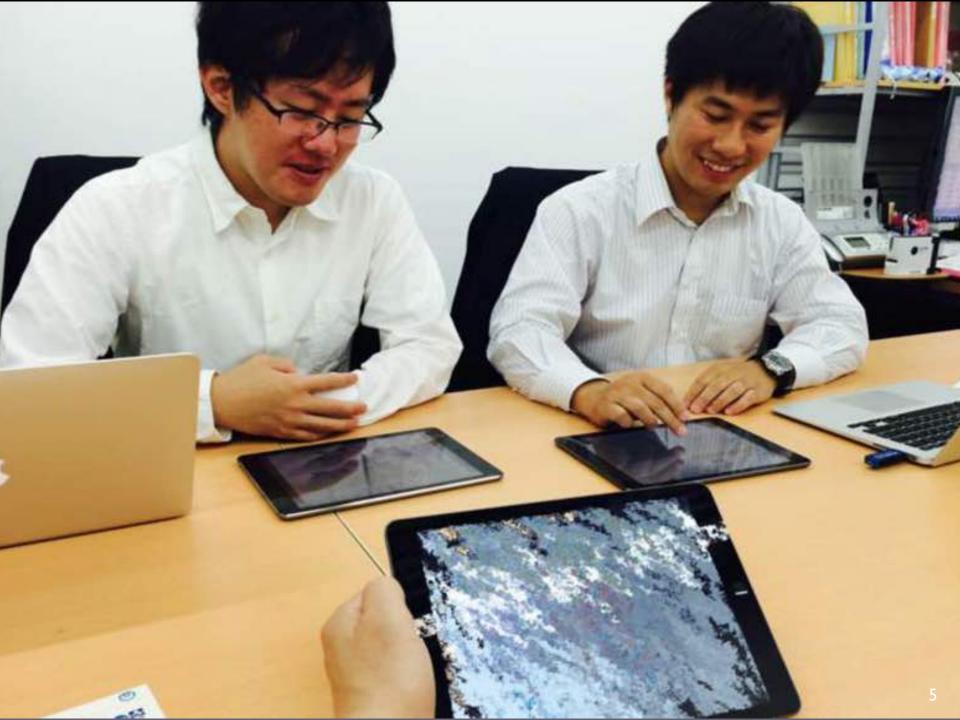

### ON THE SAME PAGE

ON THE SAME PAGE IS AN INTERACTIVE SLIDE PRESENTATION TOOL FOR BROADCASTING SLIDES ONTO THE OTHER NEARBY ANDROID/IOS DEVICES. THIS APP MAKES EVERYONE ON THE SPOT LITERALLY "ON THE SAME PAGE".

A TOUCH ON THE SLIDE SHOWN ON PRESENTER'S IOS DEVICES OR LAPTOP BROWSER TRIGGERS THE BROADCAST AND THE SAME SLIDE WILL BE SHOWN ON THE OTHER DEVICES AT THE SAME TIME.

#### **INSTALL APPLICATION FROM**

- Bring your own device (B.Y.O.D) approach in presentation
- Enable "projector-less" presentation
- Broadcast slides on to thousands of devices only within the physical vicinity
- Facilitate face-to-face communication

# Three Steps for Presenter

- Install "on the same page" app
- Upload your slides to cloud service (dropbox or slideshare)
- Touch the slide to be shared in the app

# A Single Step for Audience

Start "on the same page" app

# System Overview

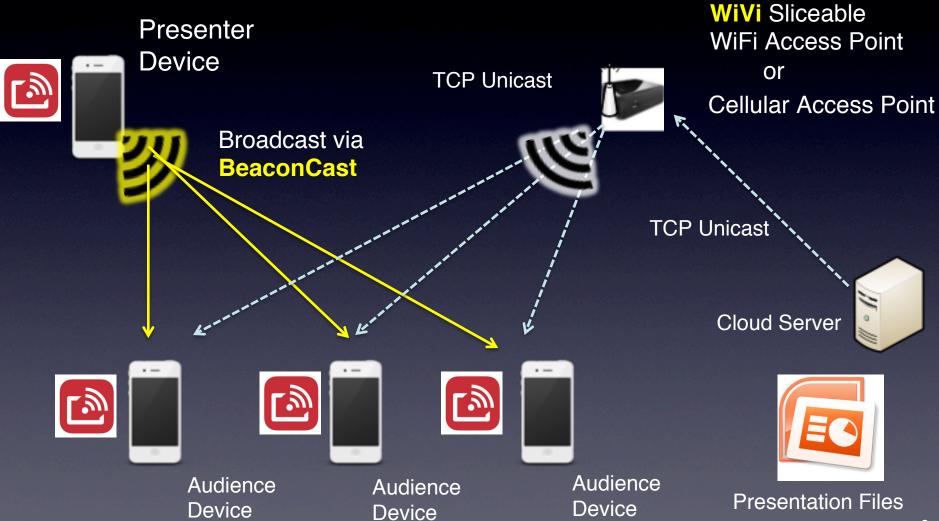

### Alternative Architecture

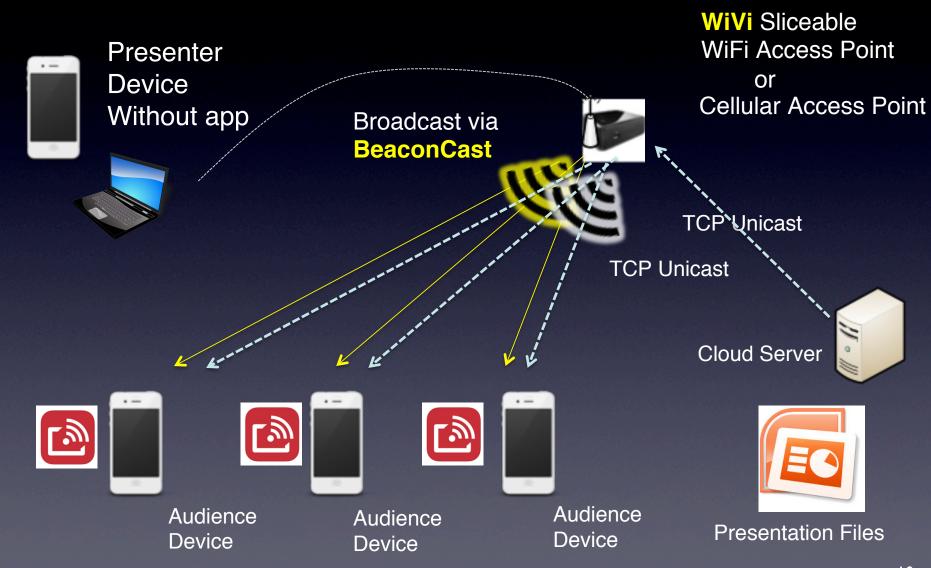

## Sliceable Wi-Fi Access Point (WiVi)

first introduced at GEC10

On The Same Page (WiFi)

On The Same Page (Bluetooth)

NABIQ HotSpot Commercial Service SSID: nakaolab Password:nakaolab

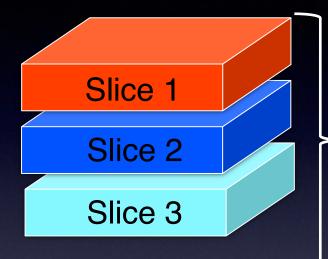

Resource Containers (LXC)

Each Container with Virtual WiFi device

(US Patent)

WiVi Middleware

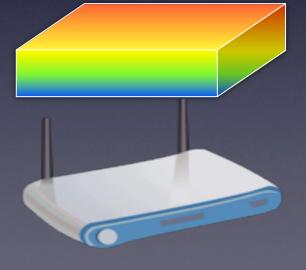

Intel x86 PC with wireless network interface(s)

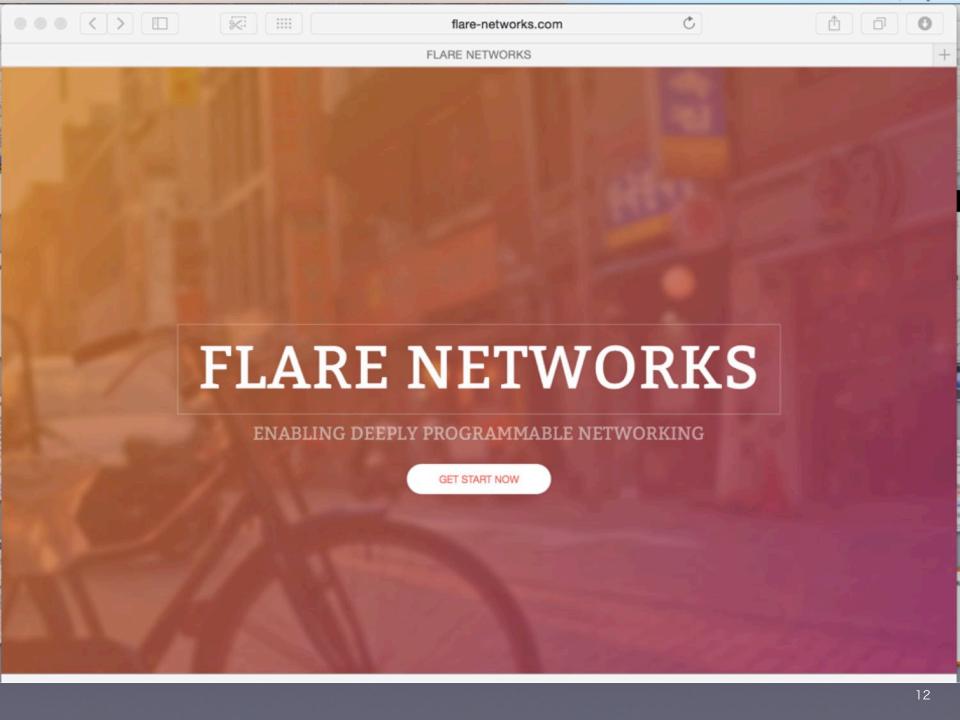